## LOGIN GUIDELINES TO VIEW SALARY SLIP

This is to inform you that salary details for officers are now available in Central Application Portal. The login guidelines are given blow:

## **For Railnet:**

Please go to [http://10.53.4.11](http://10.53.4.11/)  $\rightarrow$  Main Menu  $\rightarrow$  Select **Central Application Portal** 

## **For Internet:**

Please go to [www.icf.indianrailways.gov.in](http://www.icf.indianrailways.gov.in/) → Click **Central Appln. Portal** on the Header Links → Click here to view **Central Application Portal** 

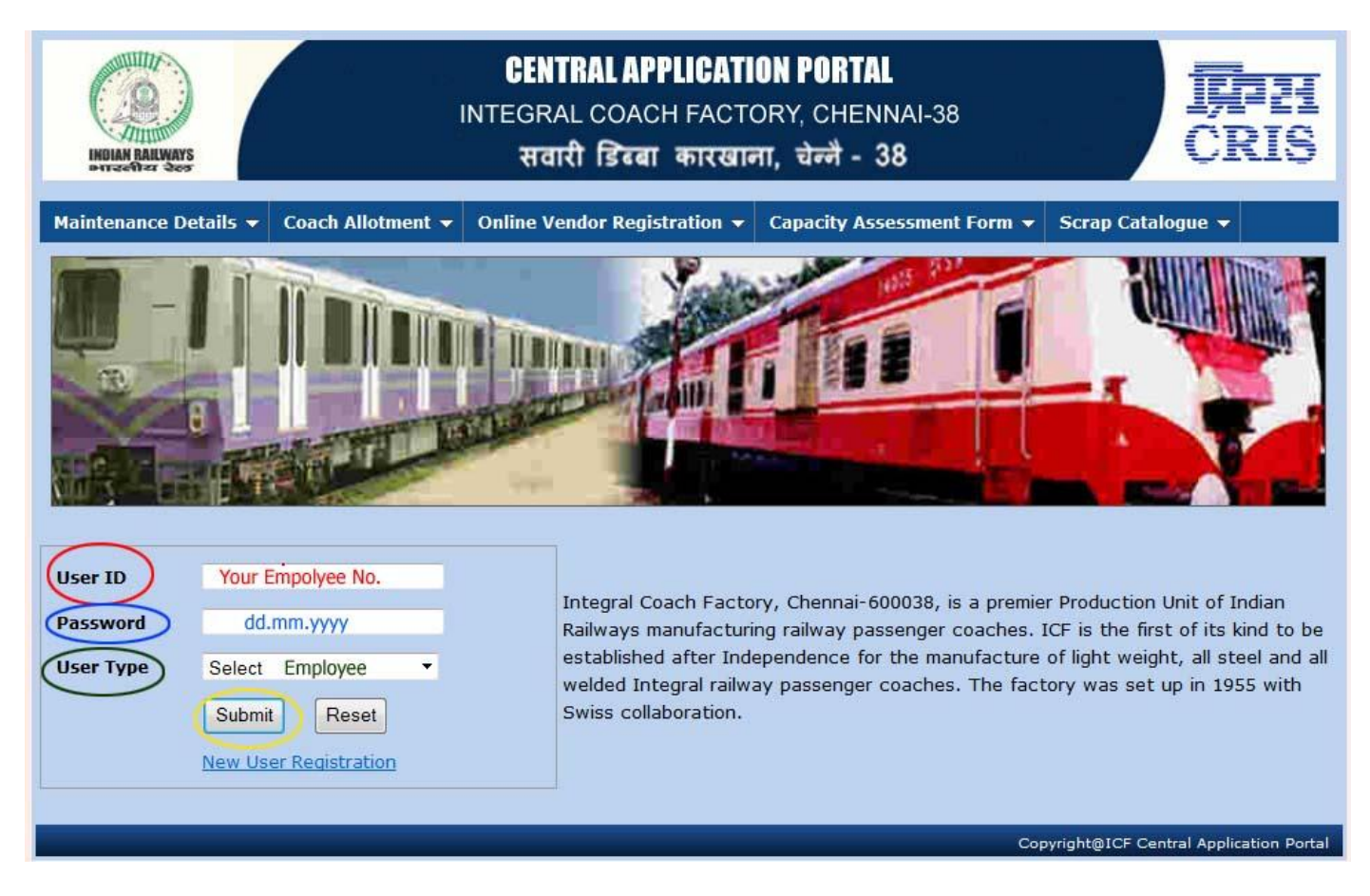

User ID : **Your Employee Number**

Password: **dd.mm.yyyy (Date of Birth** initially**)**

User Type: Select '**Employee**'

Submit.

(This is the initial password set by the system. You are requested to change the password from **Menu Change Password**)

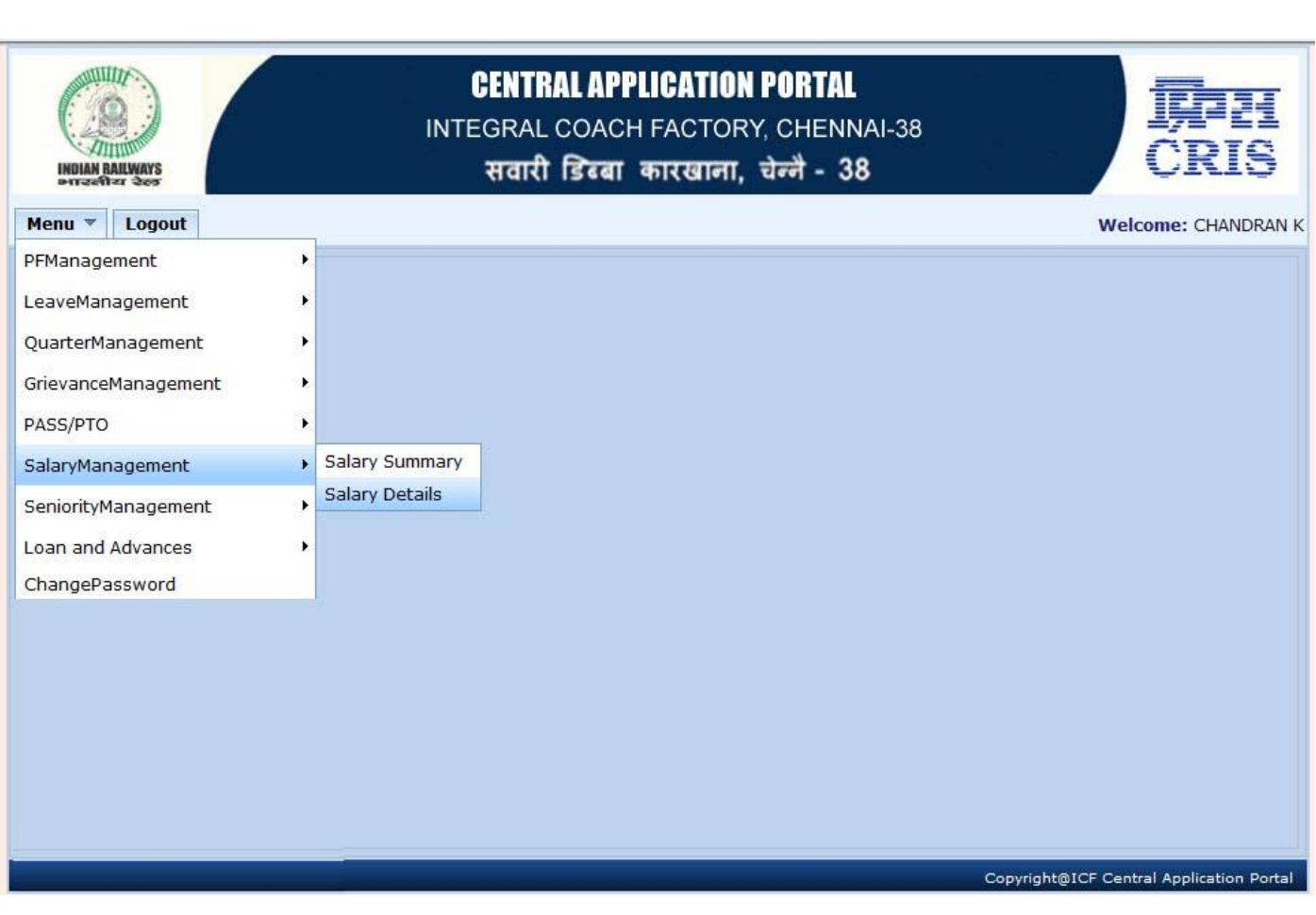

Officers may click the Menu  $\rightarrow$  Select Salary Management  $\rightarrow$  Salary Details

Select the Month of **December 2012** Click **View Salary Details** and view.

For printing : Click Print PDF

**Note:** 1. Due to operational reasons LAP and LHAP balances have been masked in payslips for Dec '12. However the same have been made available in the legacy pay silps mailed to your ID.

2. Data made available through other links in this portal are being tested – may or may not be exact.